## **Schnell und unkompliziert zum Negativnachweis**

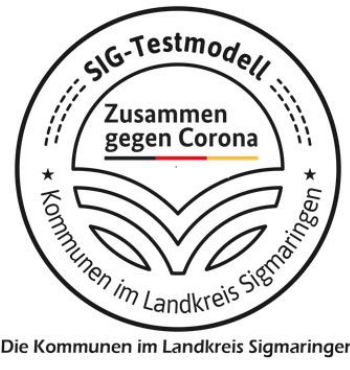

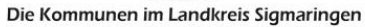

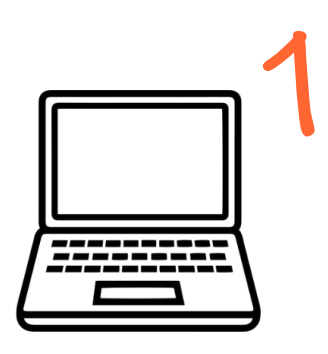

**www.sig-modell.de aufrufen.**

**Kontaktdaten eingeben und Teststation auswählen.**

Das Abnahmeprotokoll wird nun automatisch generiert und per E-Mail versandt.

**Abnahmeprotokoll ausdrucken.** 2

**Teststelle besuchen, Abnahmeprotokoll und Personalausweis vorlegen.**  Nun wird der Test durchgeführt.

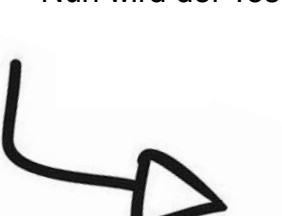

Sobald das Testergebnis vorliegt, erfolgt eine Benachrichtigung per E-Mail und der QR-Code wird aktiviert.

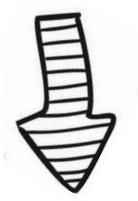

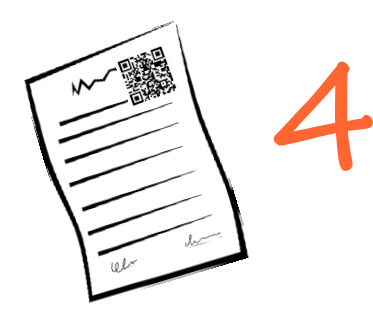

**Nachweis über Testergebnis**

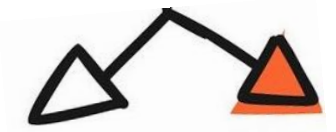

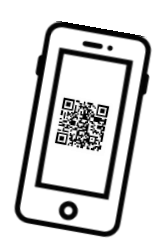

**Nachweis in Papierform mitführen**

**QR-Code auf einem mobilen Endgerät mitführen**

## **Negatives Testergebnis schnell und unkompliziert prüfen**

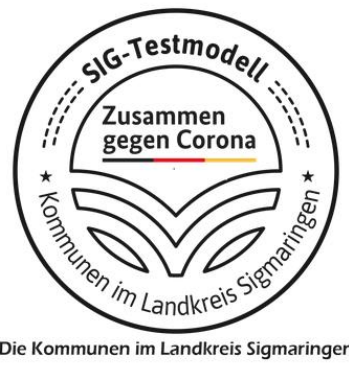

Die Kommunen im Landkreis Sigmaringen

**Mit dem "Testmodell-SIG" erhalten Ihre Kunden ihren Negativnachweis schnell und unkompliziert per QR-Code!**

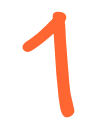

Ihr Kunde nutzt das "Testmodell-SIG" für einen Schnelltest und<br>besucht die Teststelle. 2

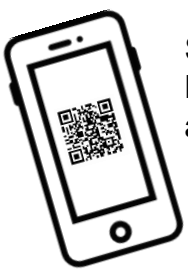

Sobald das negative Testergebnis vorliegt, erhält Ihr Kunde den Nachweis in Form eines QR-Codes auf seinem mobilen Endgerät oder auf Papier.

**Vor Eintritt in Ihr Geschäft scannen Sie den QR-Code Ihres Kunden ab und sehen sofort, ob und wie lange der Negativnachweis gültig ist –**

**papierlos, unkompliziert, schnell! Sie benötigen lediglich ein Smartphone.** 

Nach 24 Stunden erlischt das Testergebnis automatisch. Sollte der Test fehlerhaft, noch nicht ausgewertet oder positiv ausgefallen sein, zeigt der Scan des QR-Codes eine Fehlermeldung an.

## **Wie scanne ich einen QR-Code?**

- Öffnen Sie die Kamera Ihres Smartphones.
- Halten Sie Ihr Smartphone über den QR-Code, so dass der Sucher der Kamera den QR-Code erkennt (kein Foto machen). Nun erscheint automatisch ein Link auf Ihrem Bildschirm.
- Den Link anklicken und schon wird das Testergebnis Ihres Kunden angezeigt!